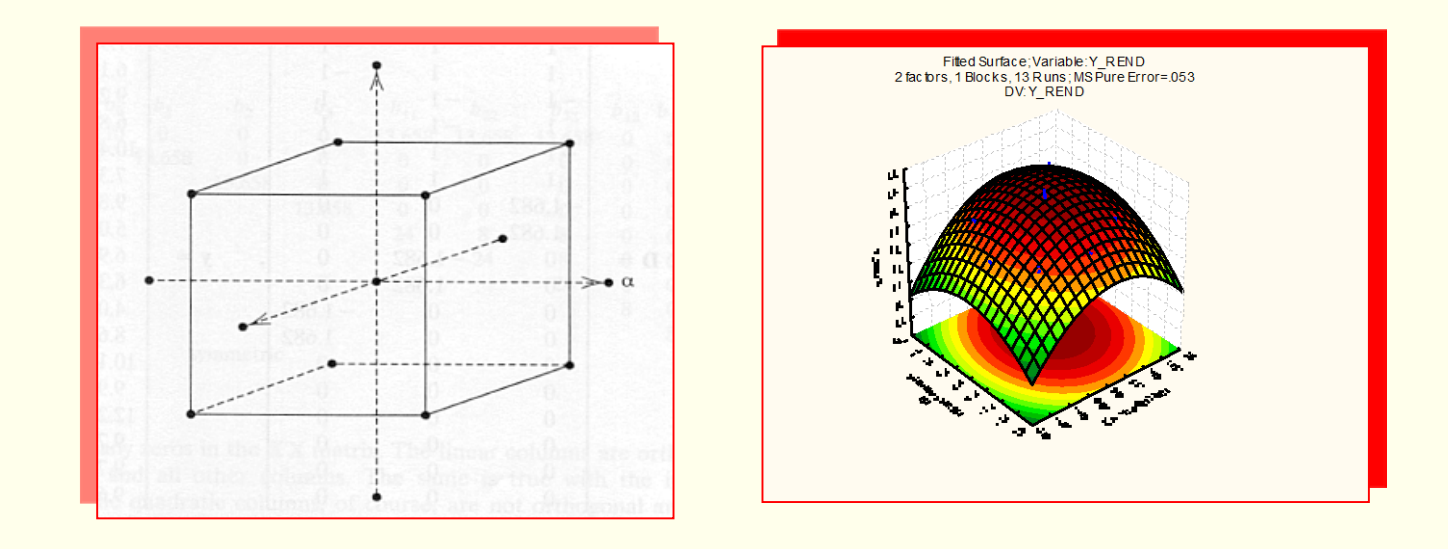

# Initiation à STATISTICA version 9

Bernard CLÉMENT, PhD

**actuellement version 13** 

Copyright © Génistat Conseils Inc., 2009, Montréal, Canada

# STATISTICA : éléments

- $\triangleright$  Interface usager
- Fonctionnalités
- Fichier des données
- $\triangleright$  Sorties des analyses
- Contrôle et personnalisation
- $\triangleright$  Édition des graphiques
- Mise en œuvre d'une analyse
- Macro (ou script)

### STATISTICA : c'est quoi?

- Outil analytique compréhensif et complet pour
	- ► l'analyse des données
	- ► la recherche (R&D)
	- ► l'intelligence d'affaires (Data Mining).
- Système intégré de gestion / de visualisation / d'analyse des données
- Contient toutes les procédures de base et avancées pour les applications en gestion / conception / fabrication dans tous les secteurs d'activité: Automotive Manufacturing / Banking / Financial Risk Management Heavy Equipment Manufacturing / Chemical / Petrochemical Consumer Product Goods / Food and Beverage Manufacturing Healthcare / Insurance / Marketing / Power Industry (Energy & Utilities) Pharmaceuticals / Semiconductors / Government agencies
- Interface optimisée conçue pour le novice (onglet « **quick** *»*) ou pour le spécialiste (onglet « **advanced »**) dans toutes les procédures d'analyse statistiques / graphiques
- Utilisation des technologies informatiques les plus récentes
- possibilité d'intégration avec le Web avec *WebStatistica*

### STATISTICA : nouveautés version 9

#### **Amélioration de interface – utilisateur plus intuitive (style Office 2007)**

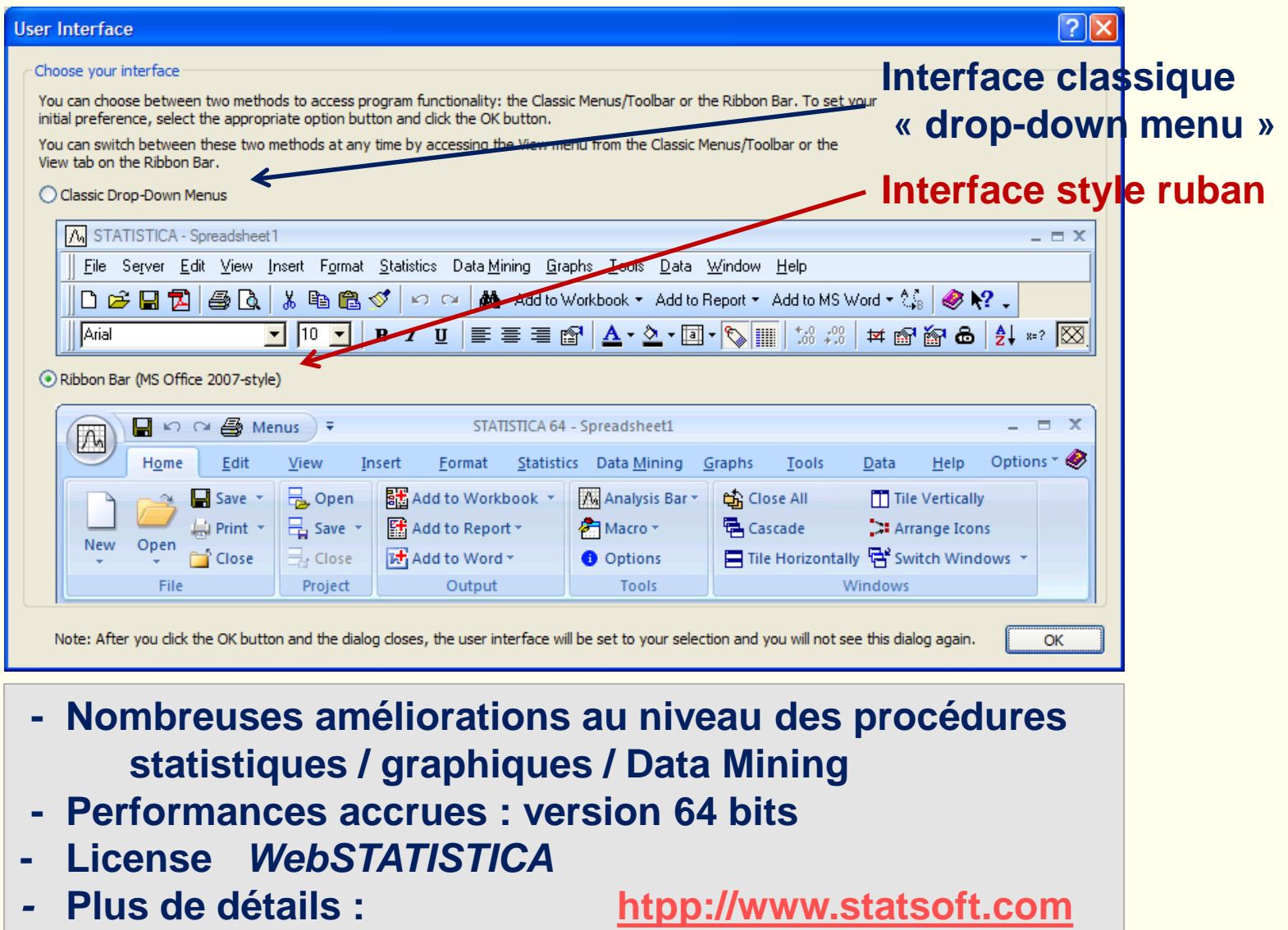

#### *STATISTICA* : menu ouverture

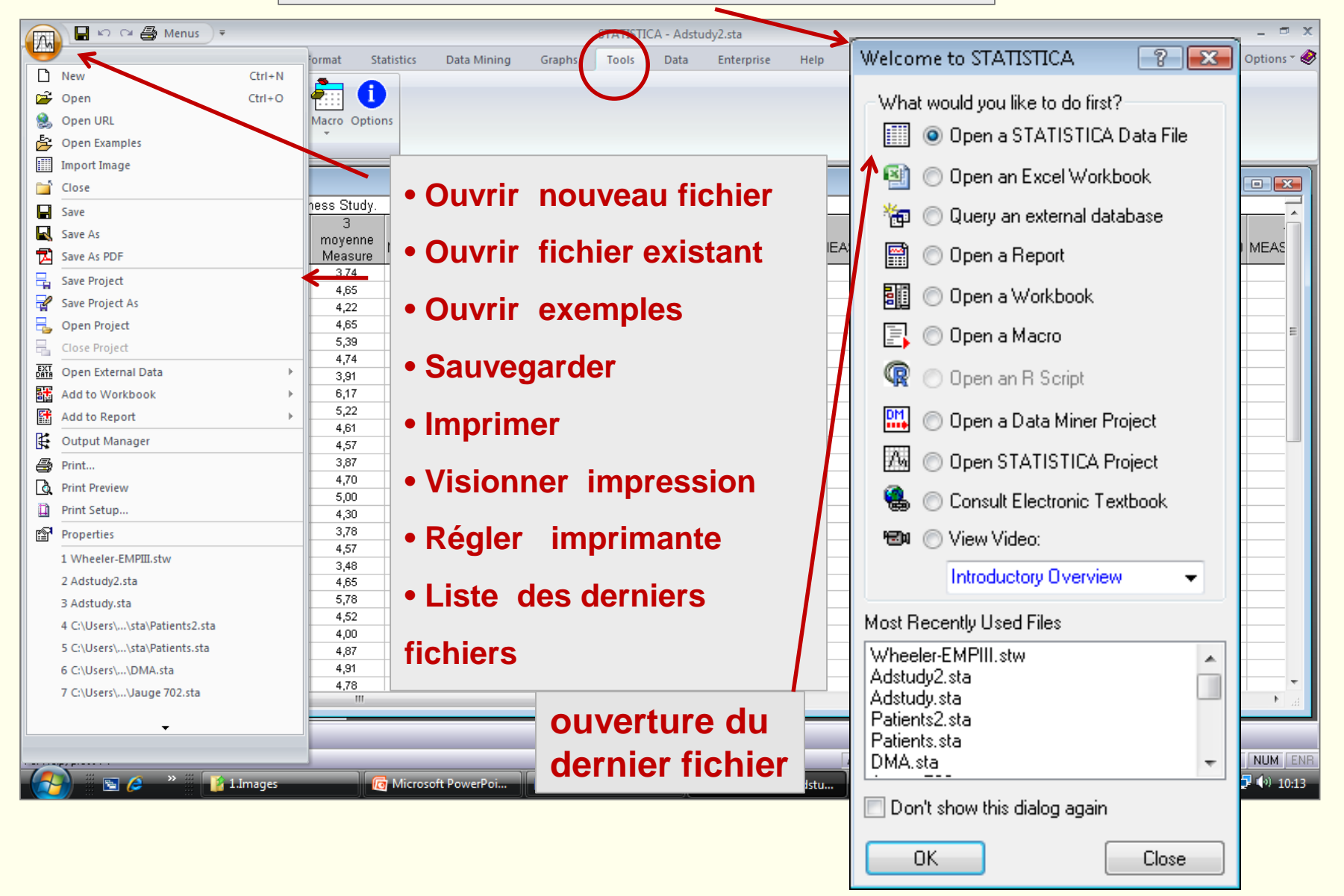

### *STATISTICA* : fichier de données \*\*\*\*\*.sta

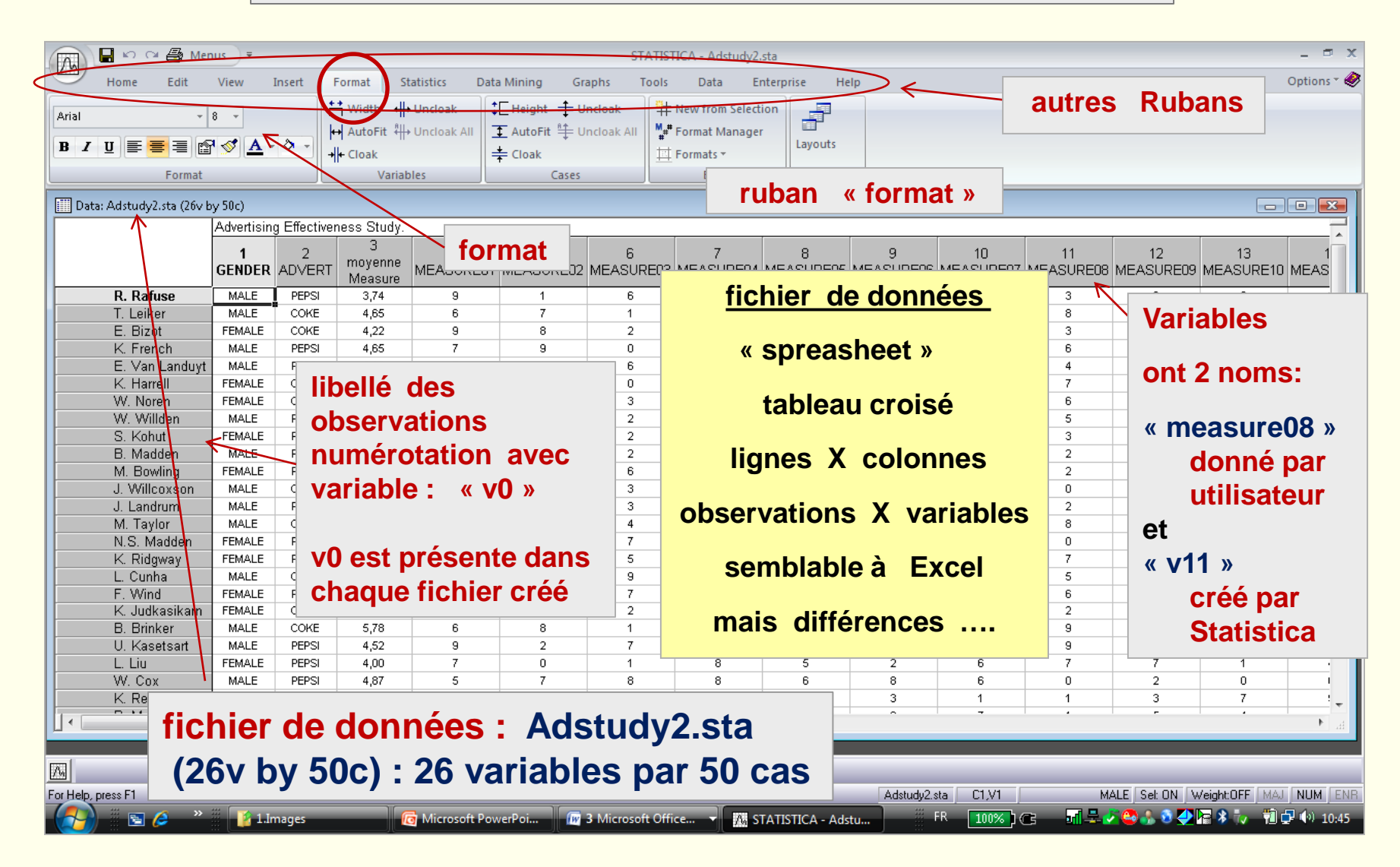

### *STATISTICA* : 12 différents rubans

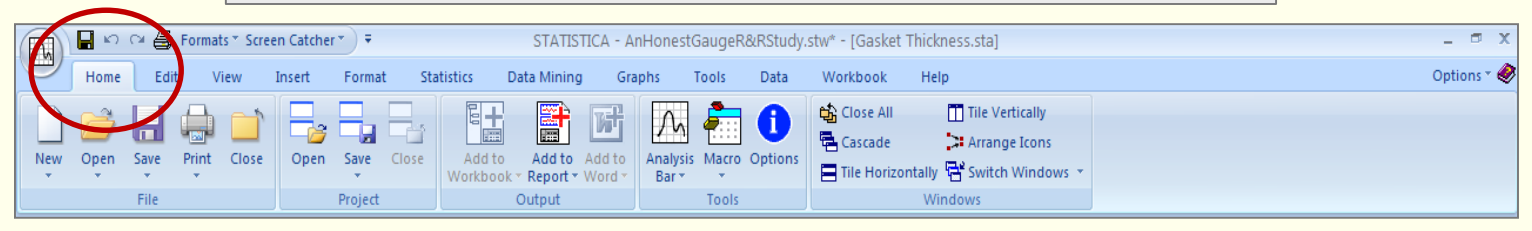

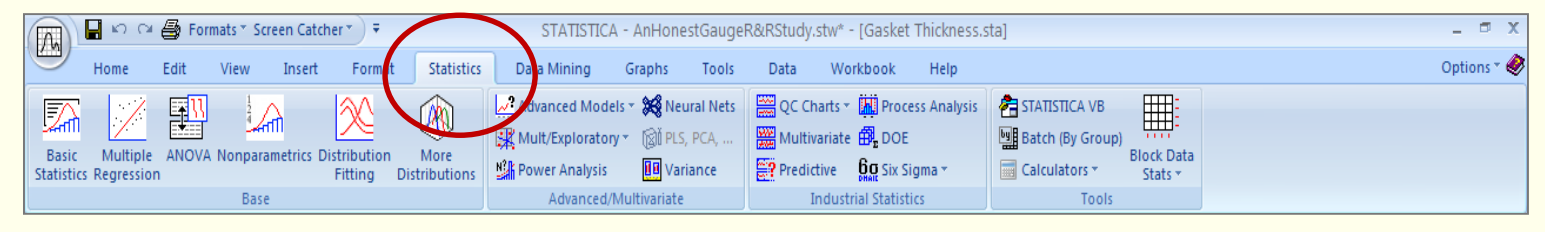

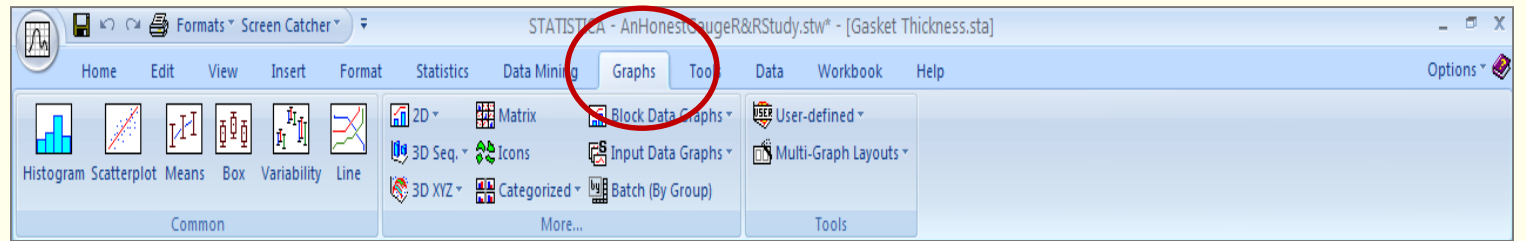

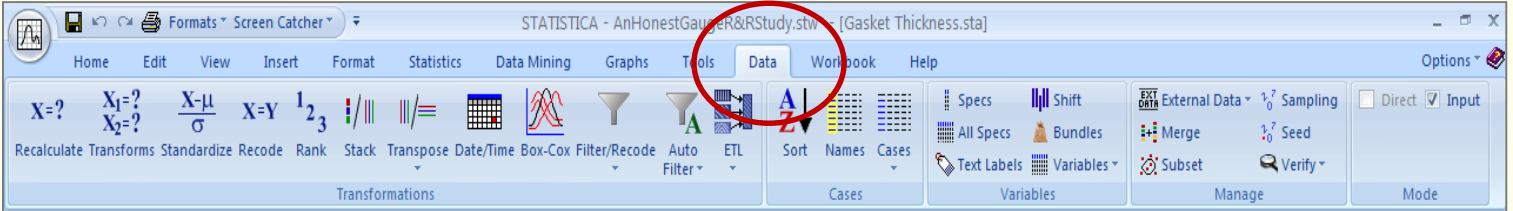

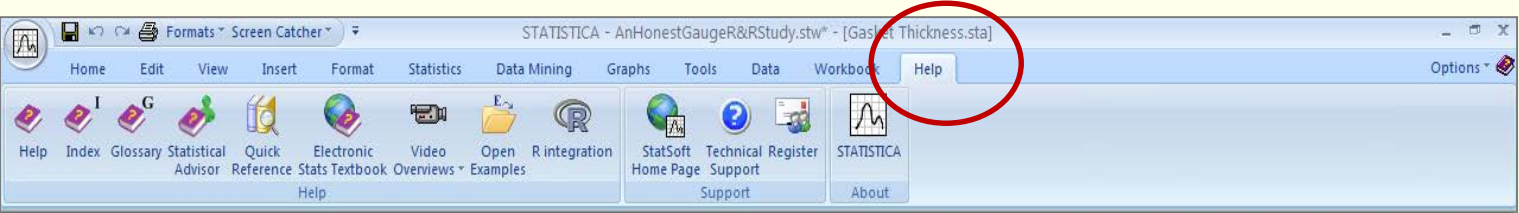

### *STATISTICA* : fichier de données

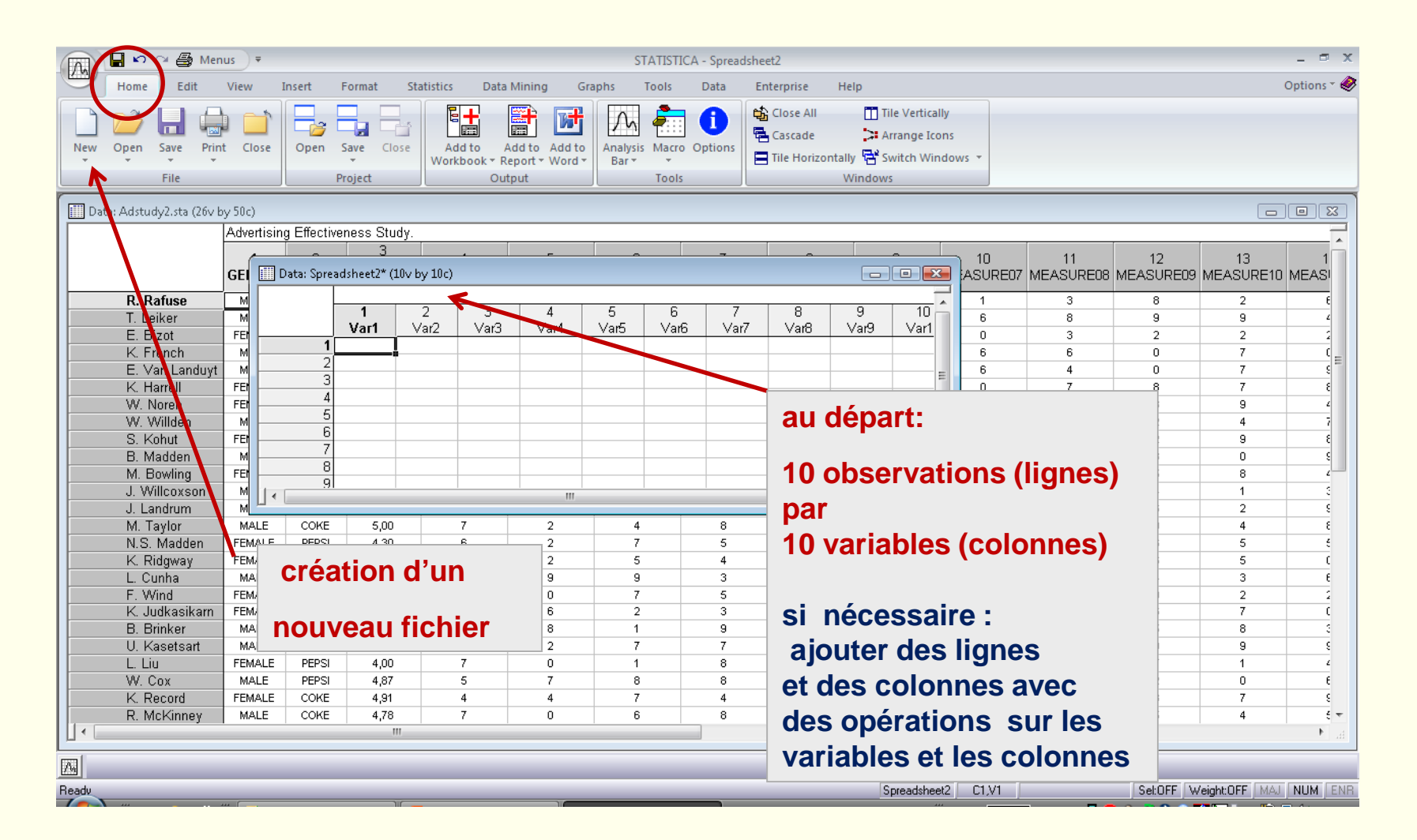

### *STATISTICA* : fichier de données

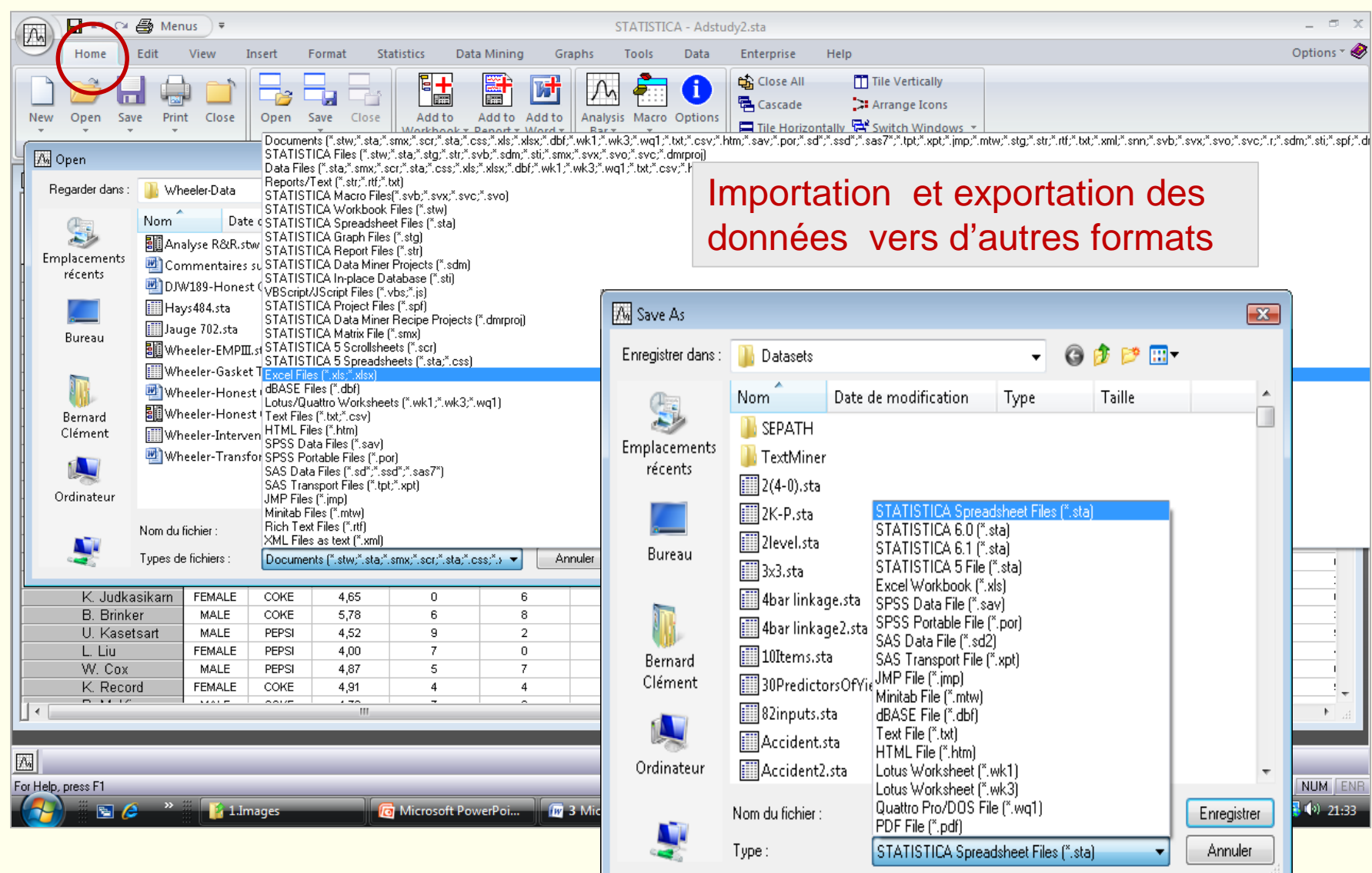

## Aide sur *STATISTICA* : ruban « Help »

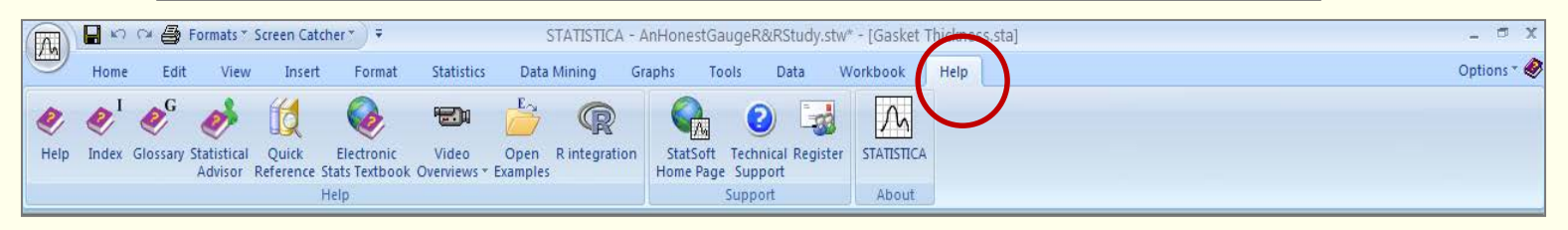

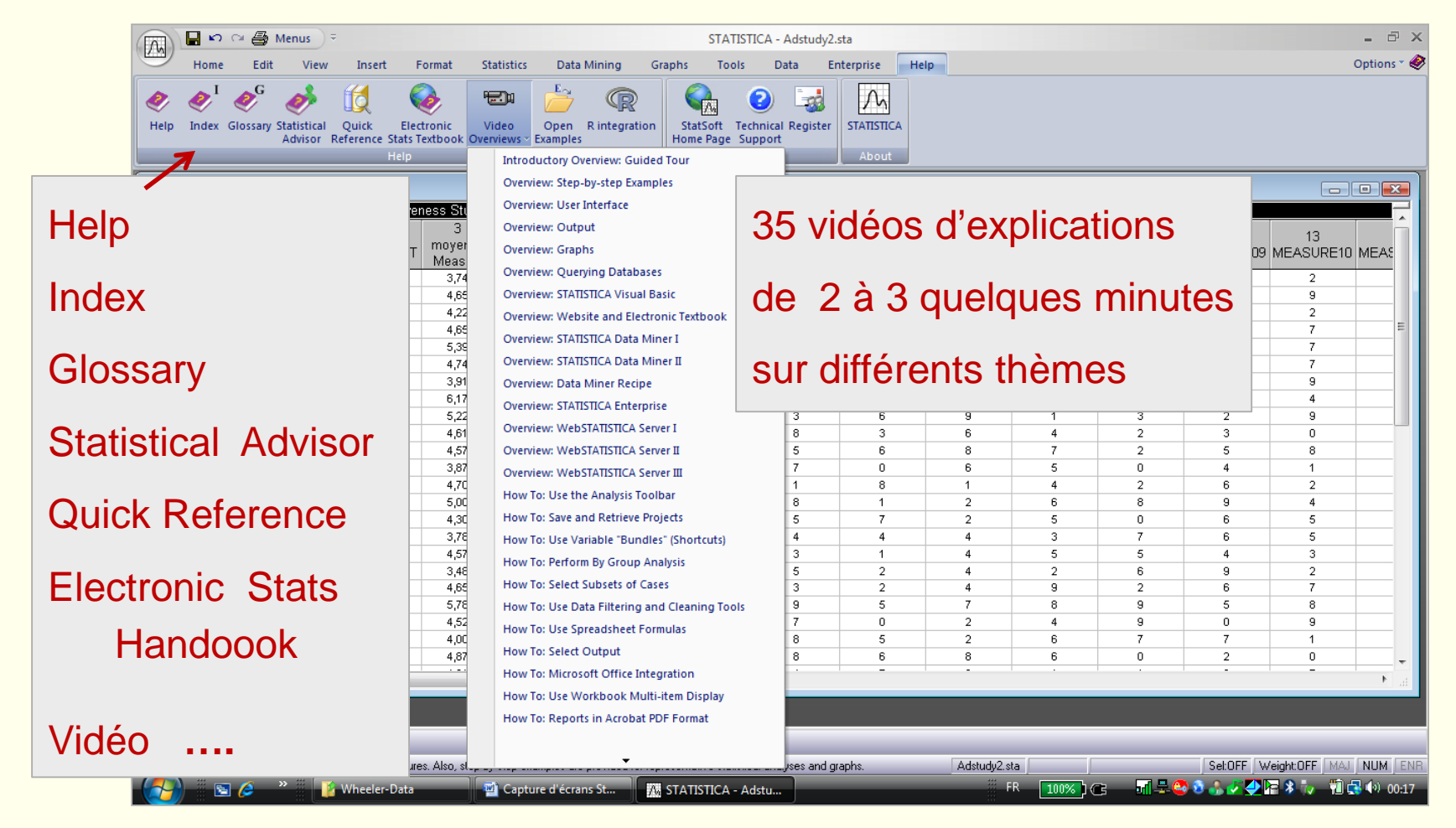

### *STATISTICA* : gestion des options (personnalisation)

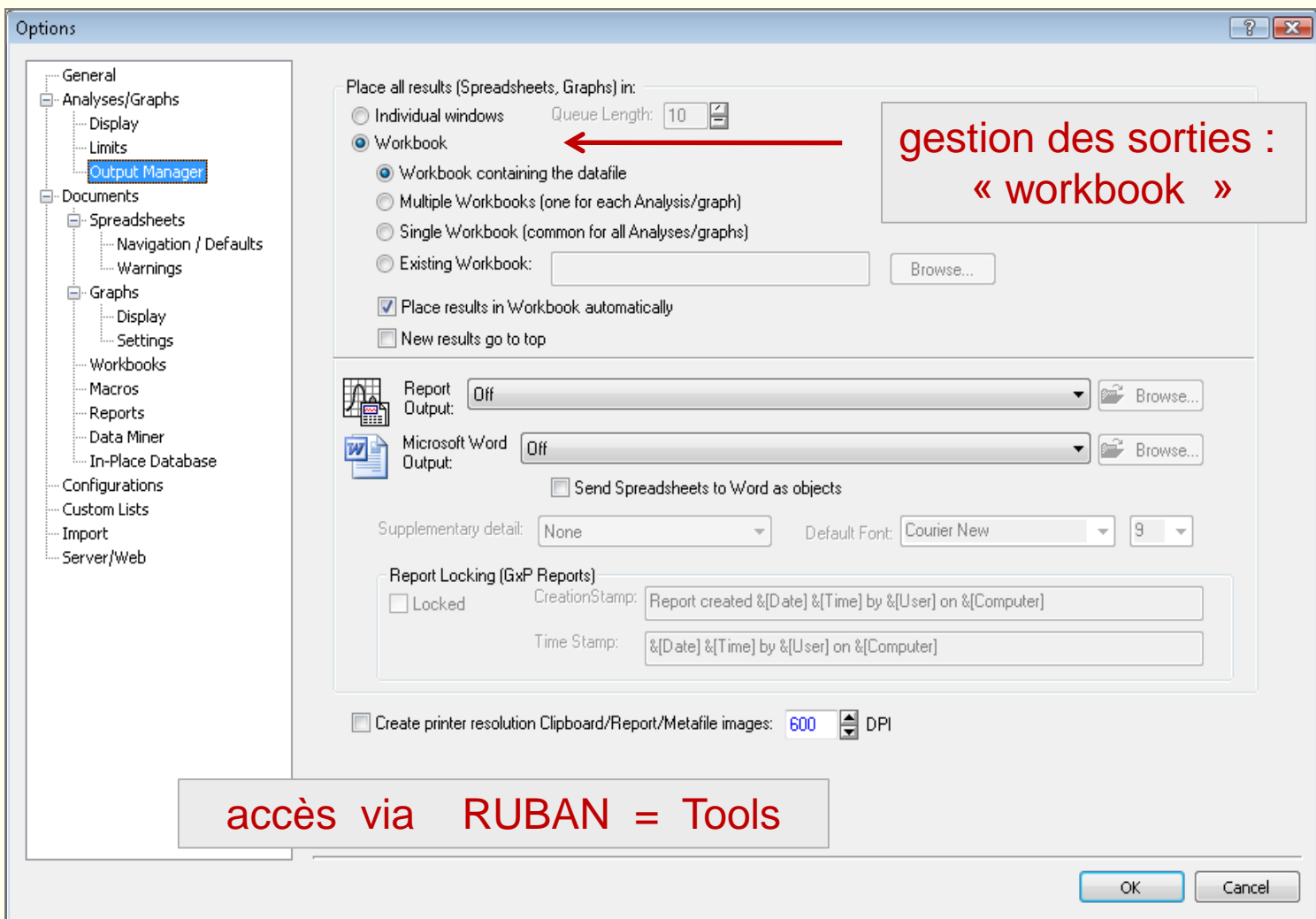

# *STATISTICA* : classeur de travail = workbook = \*\*\*\*\*\*.stw

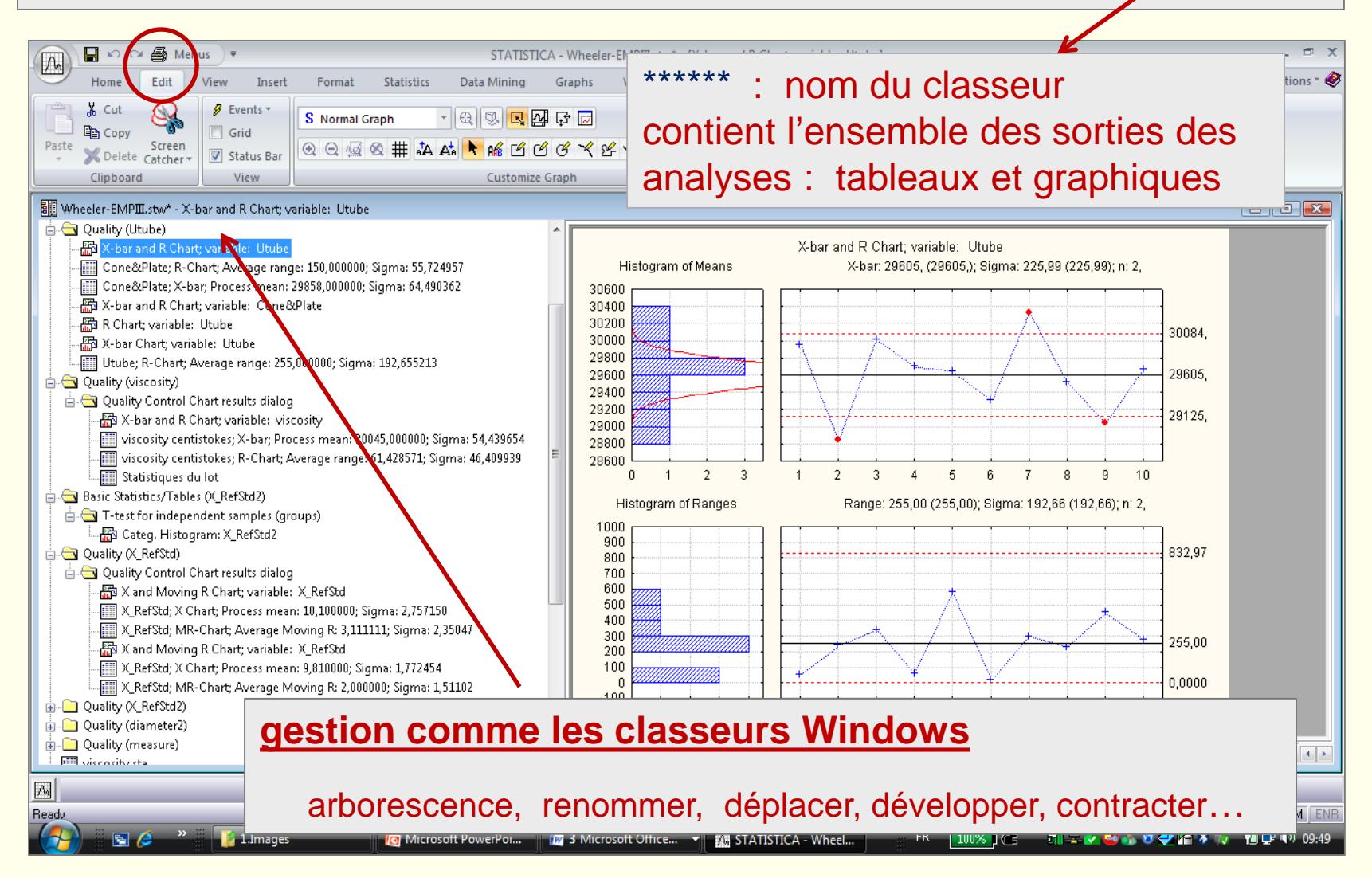

### *STATISTICA* : variables

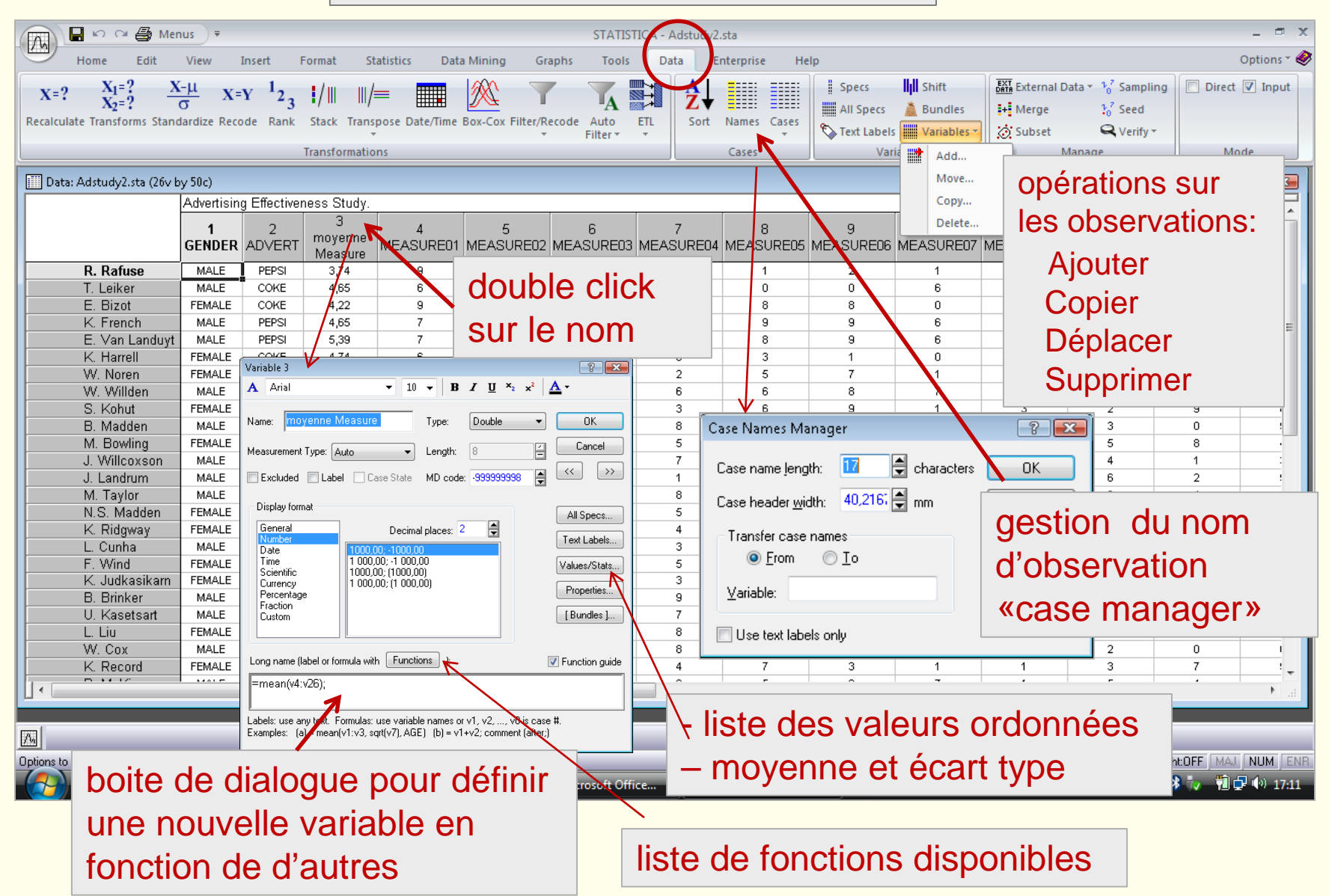

### *STATISTICA* : variables

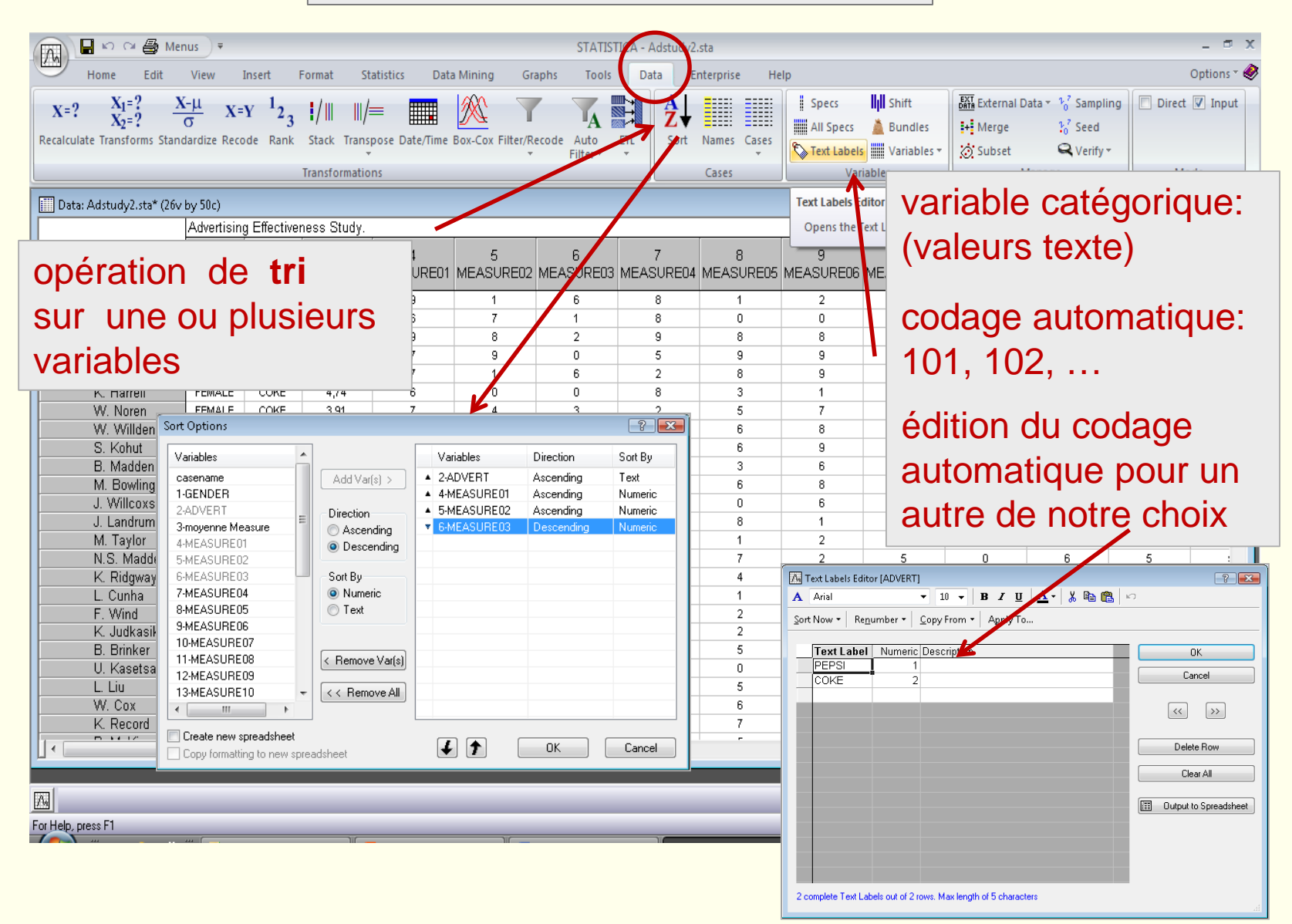

### *STATISTICA* : variables

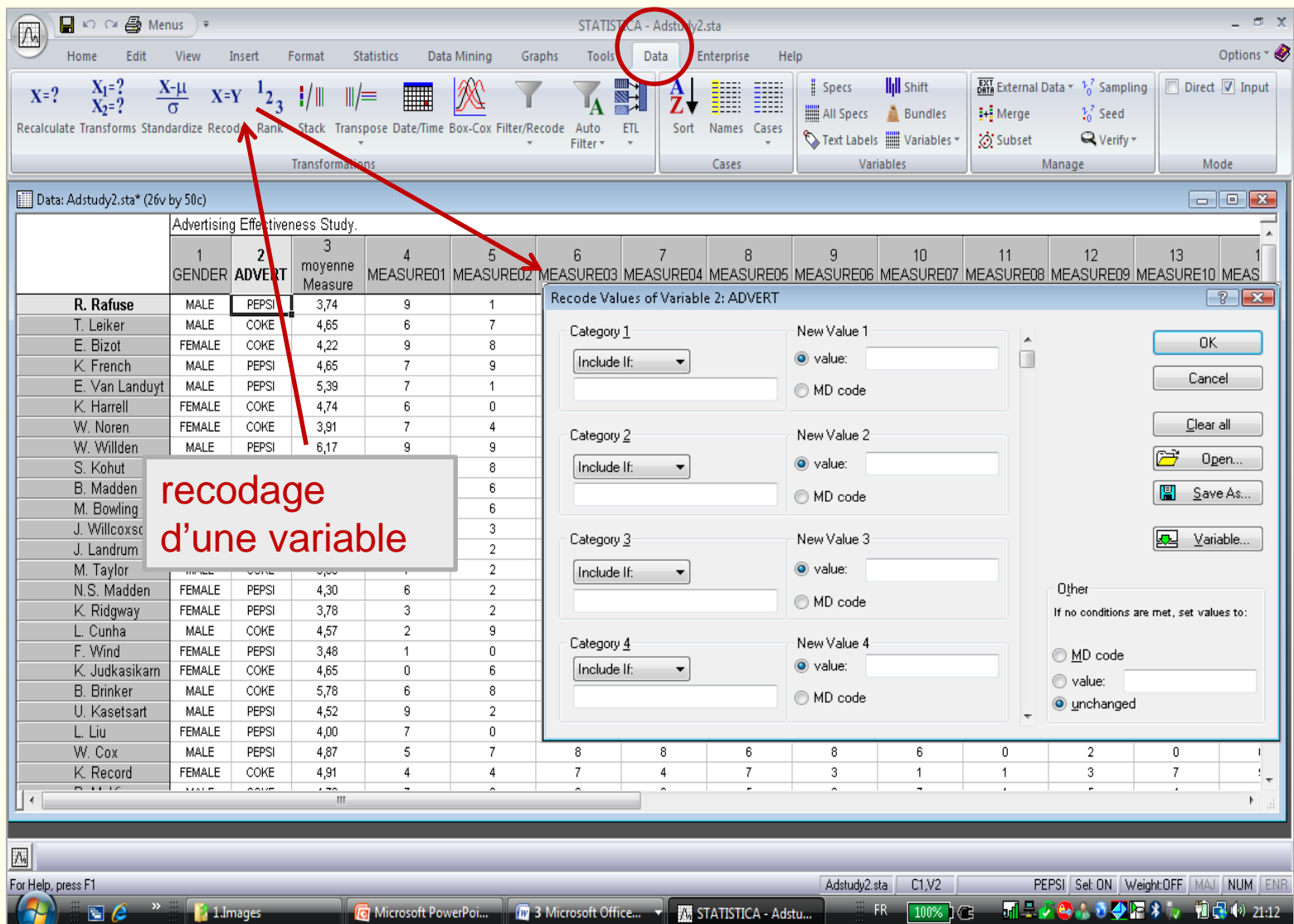

*STATISTICA* : observations

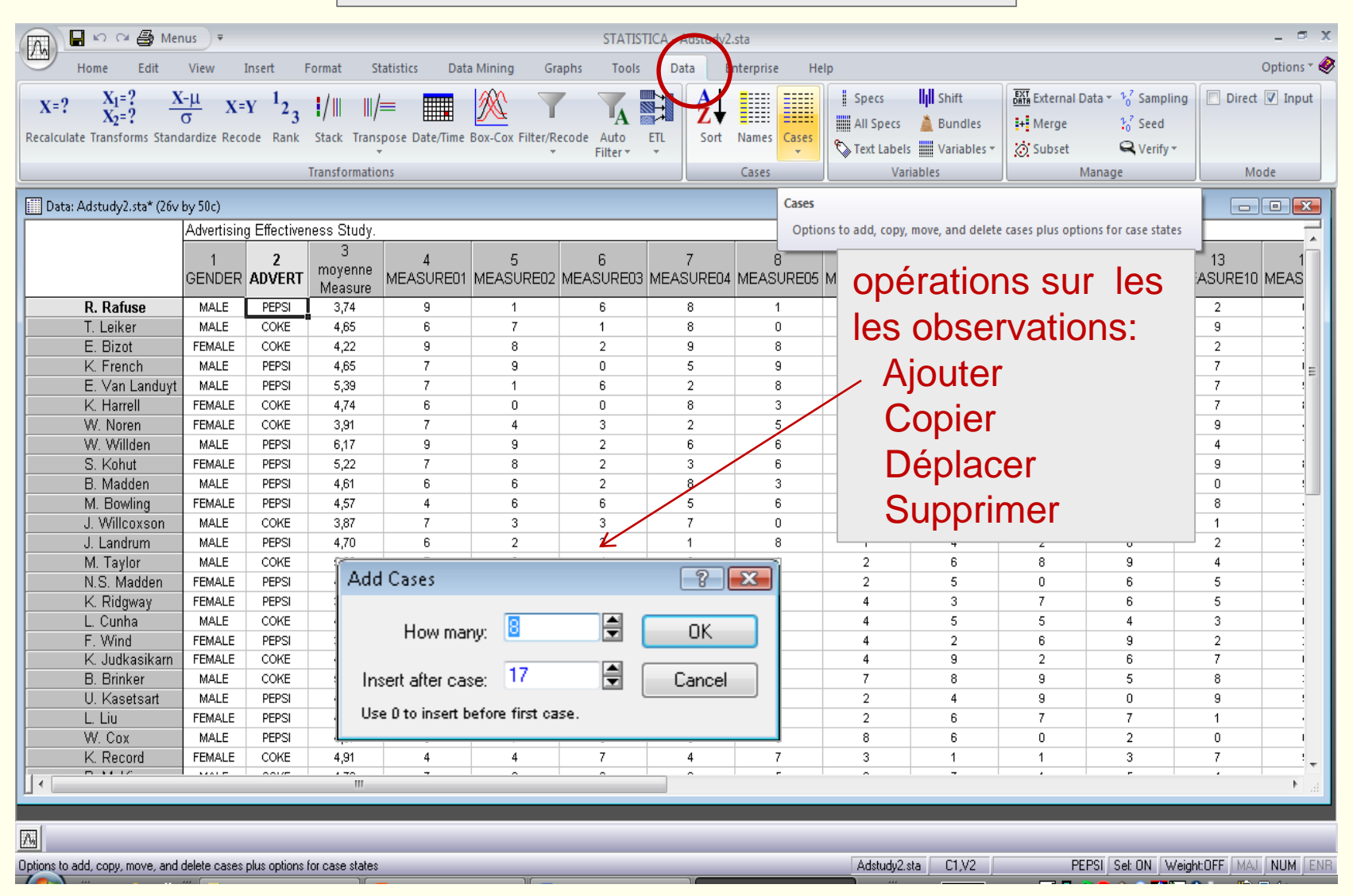

### *STATISTICA* : sélection d'observations

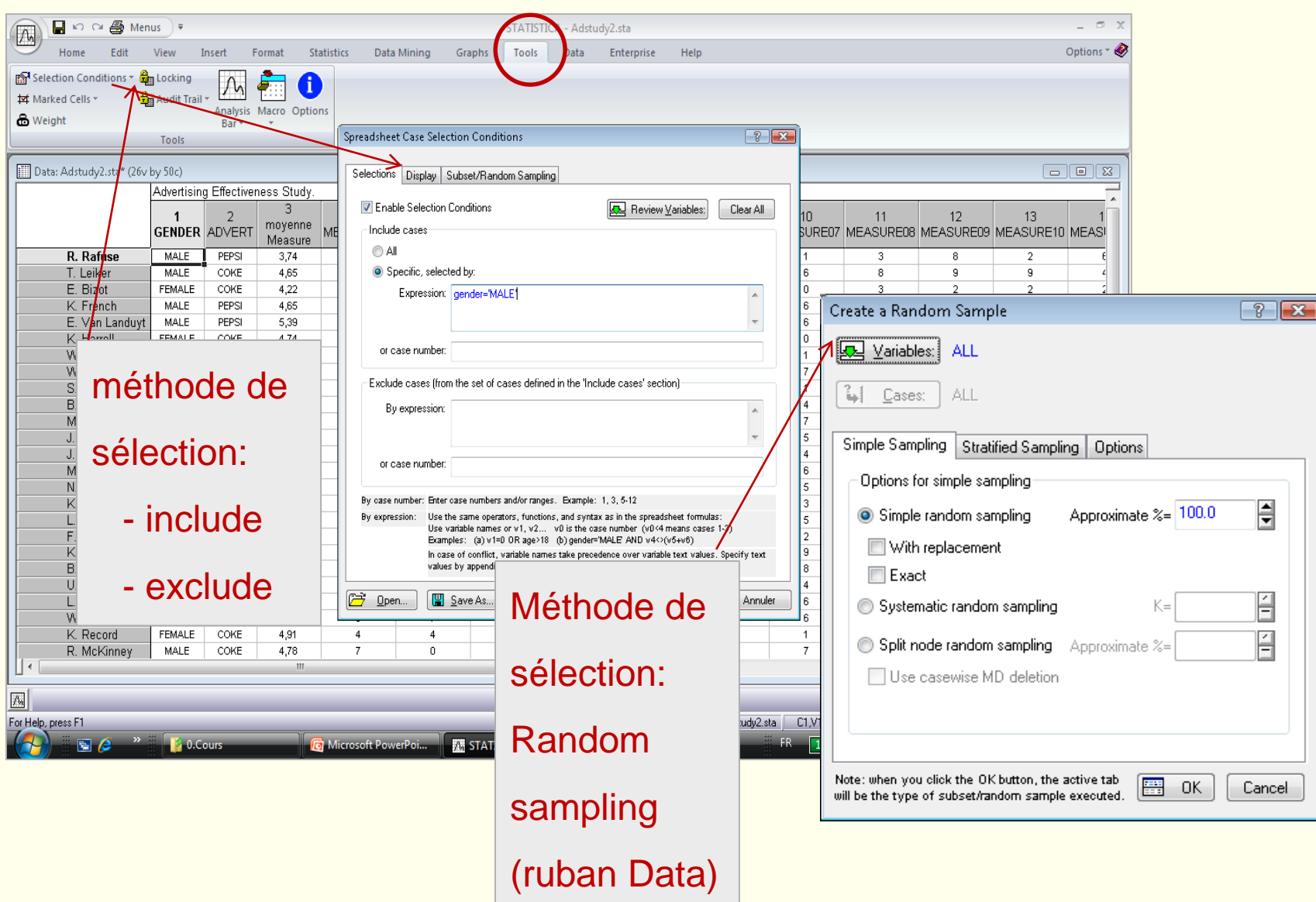

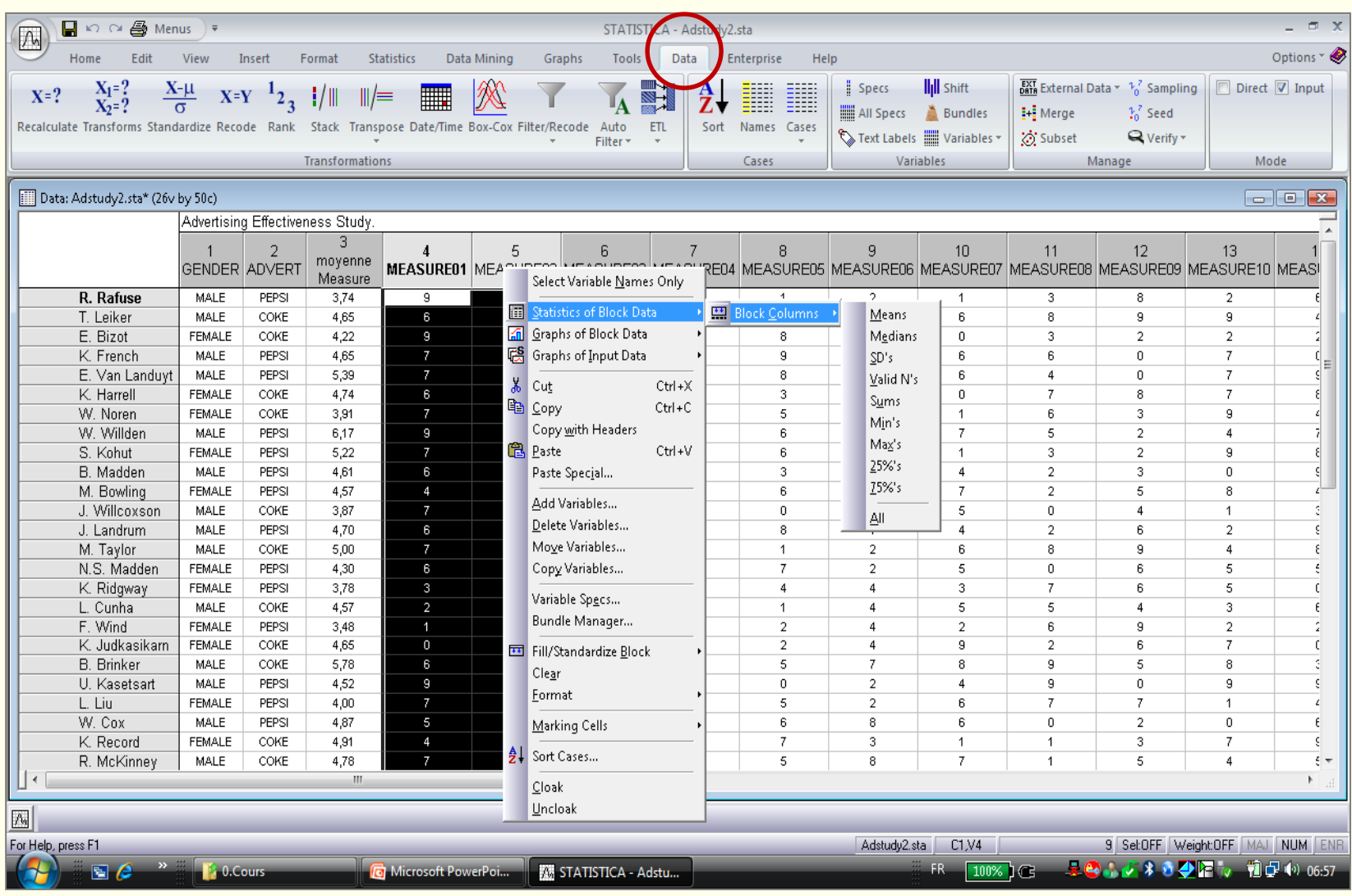

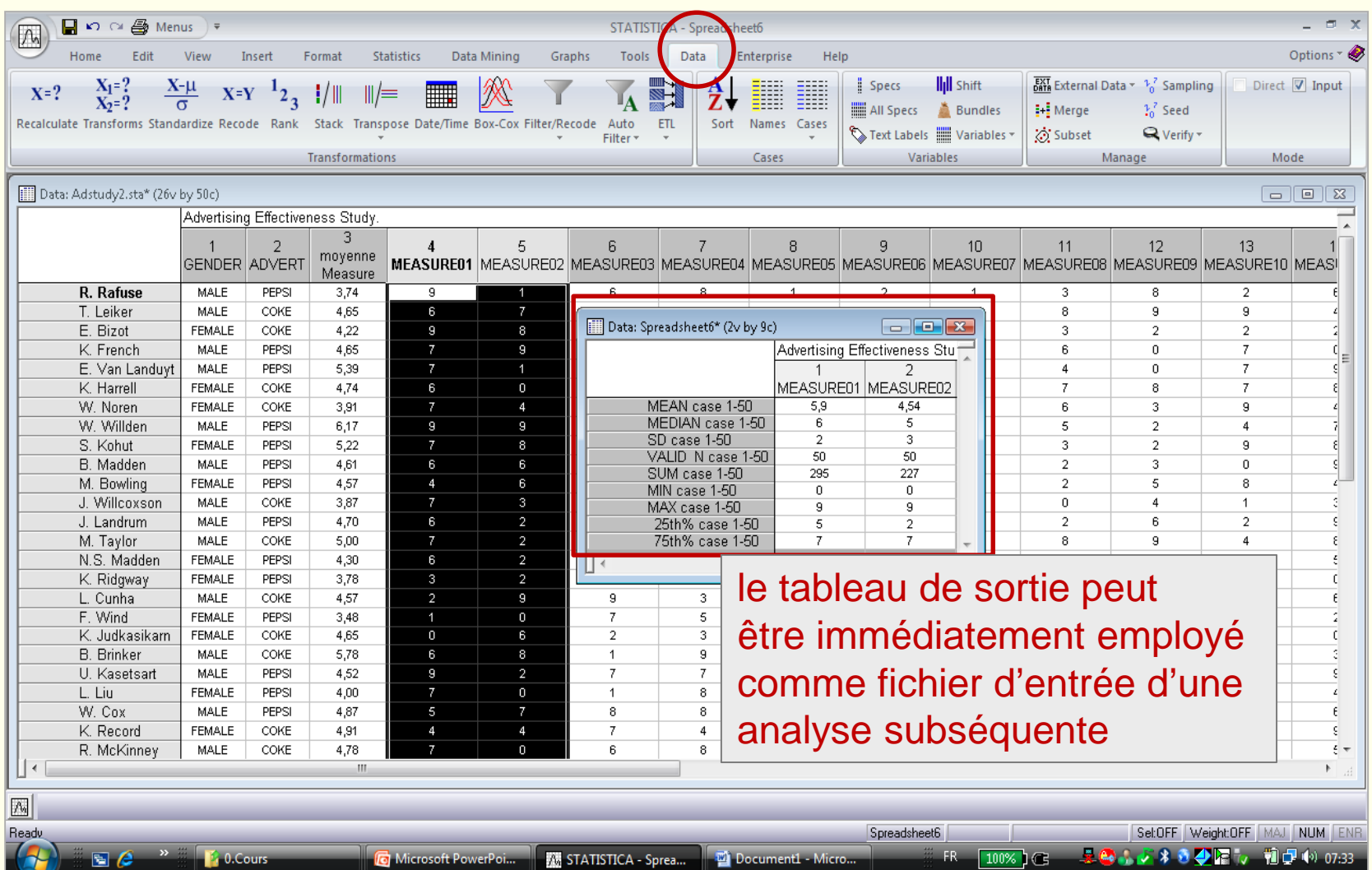

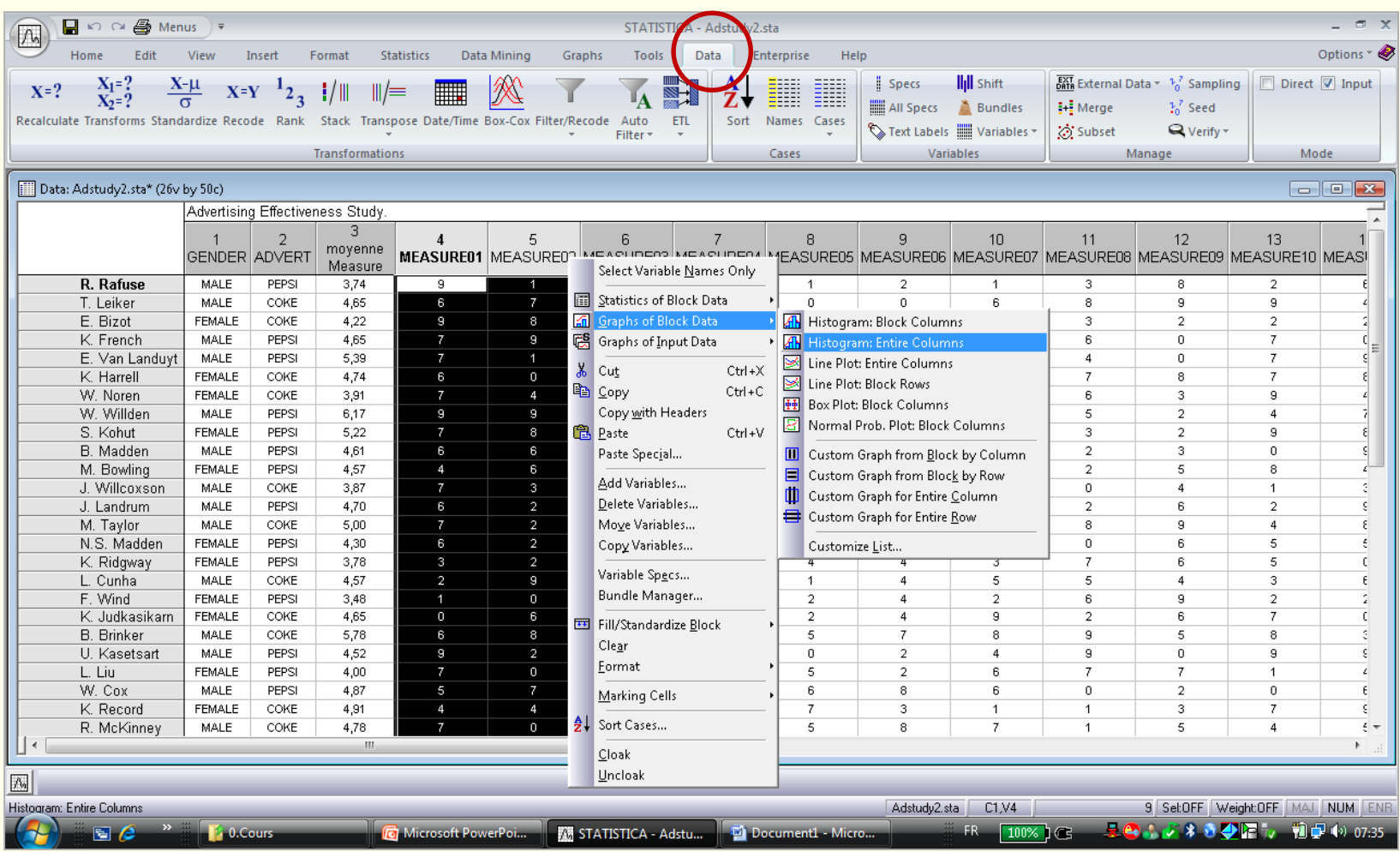

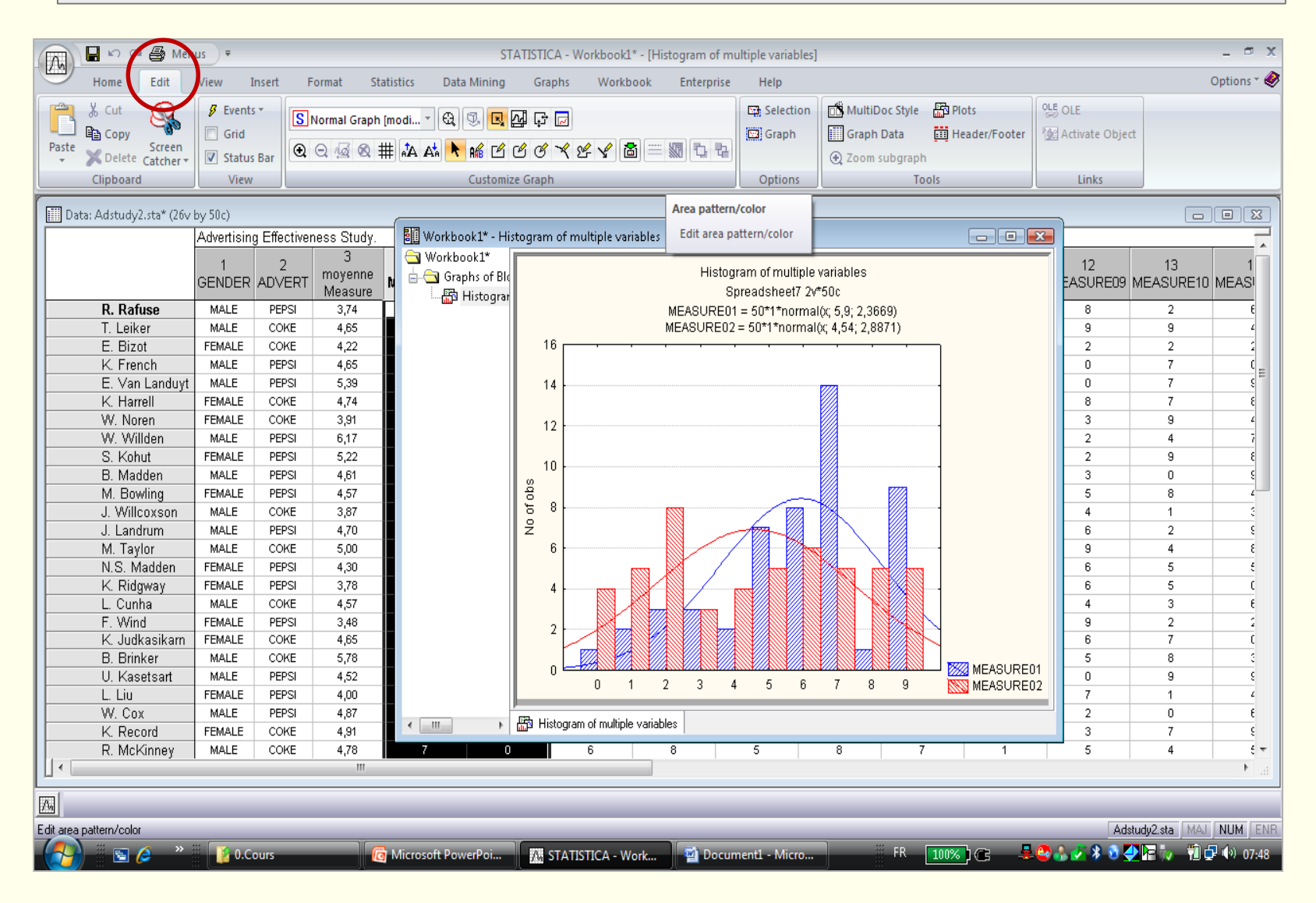

### *STATISTICA* : édition d'un graphique

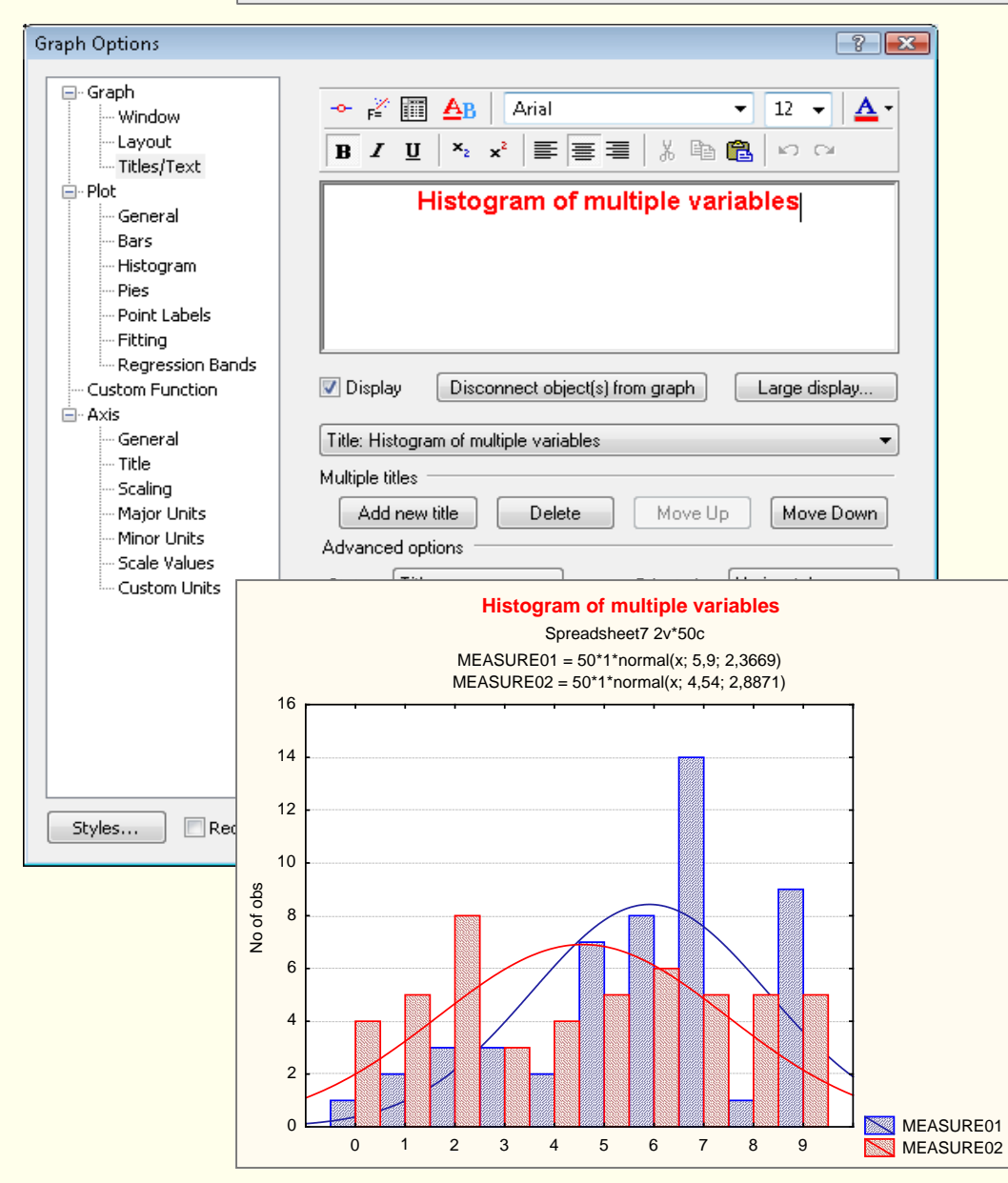

Tous les graphiques peut être édités en

- cliquant dessus
- sur un de ses éléments avec le bouton droit

#### Exemple

changement sur le format du titre:

- caractères gras
- 12 points

……

- couleur rouge
- autres possibilités: habillage, zoom, marquage zone, étiquetage des points

### *STATISTICA* : exemple différence d'onglet QUICK vs ADVANCED

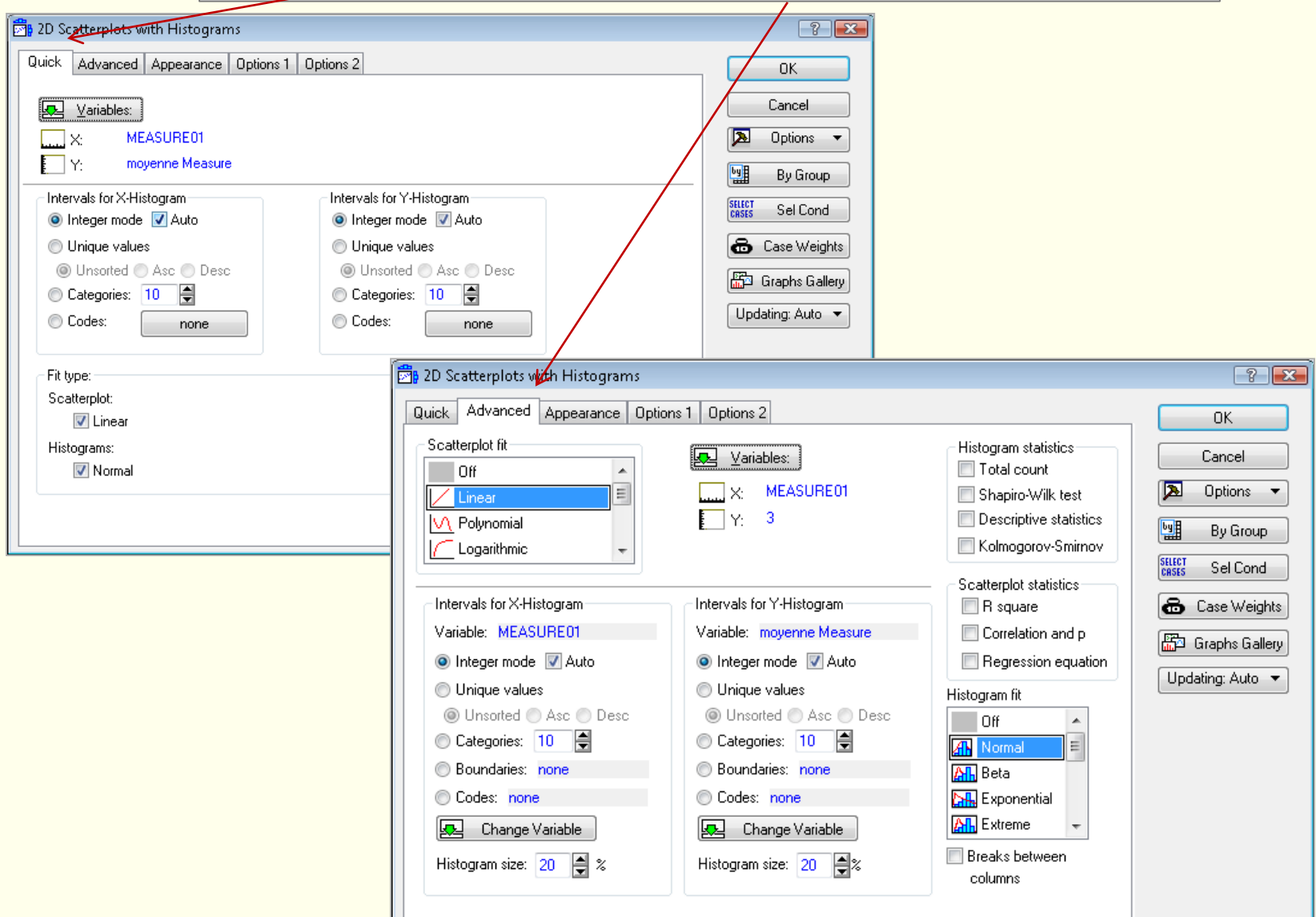

### *STATISTICA* : mise en œuvre d'une procédure d'analyse statistique /graphique

#### **Étapes de la mise en œuvre d'une procédure**

- **1. ouvrir un fichier de données**
- **2. sélectionner une analyse spécifique parmi la liste des procédures du ruban** *Statistics* **Graphics**
- **3. sélectionner les variables de l'analyse**
- **4. choisir l'onglet Quick, Advanced**
- **5. préciser les tableaux / graphiques désirés**
- **4. cliquer sur le bouton** *Summary*

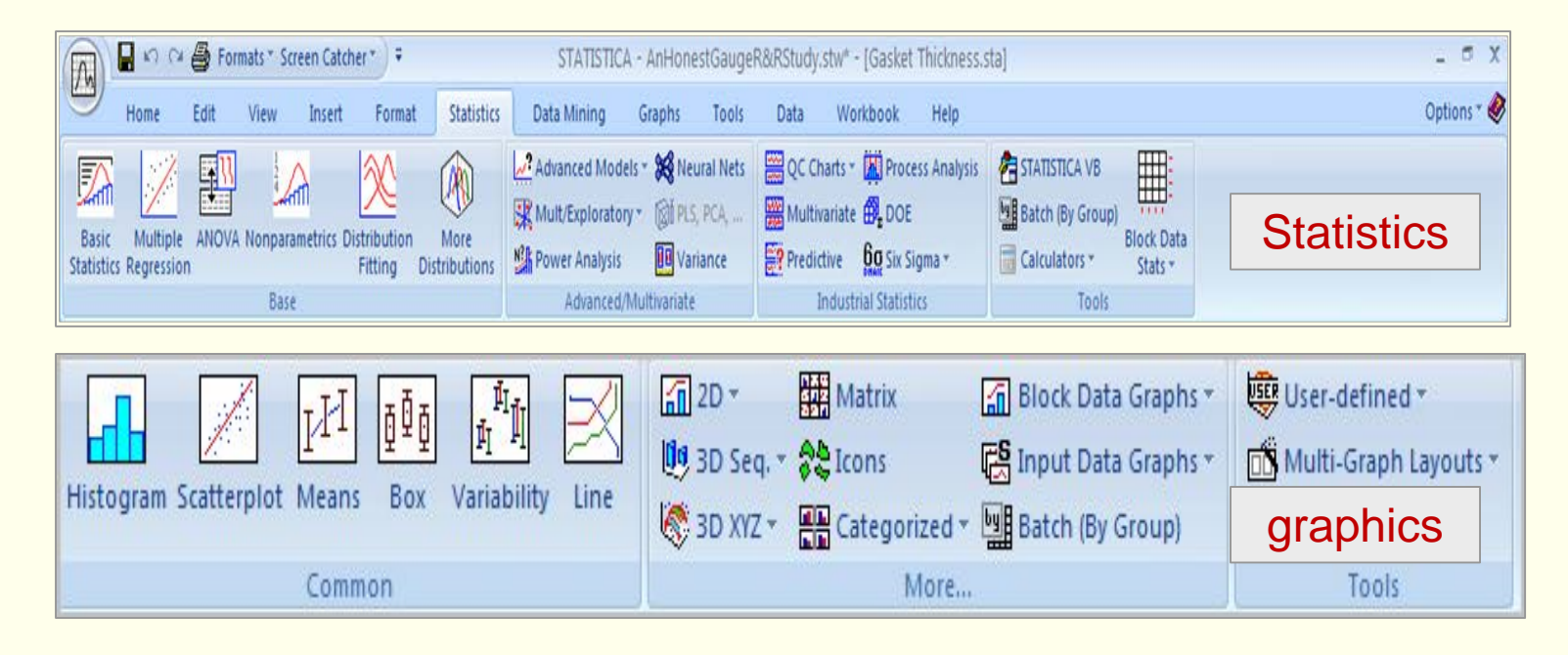

### *STATISTICA* : mise en œuvre d'une procédure exemple

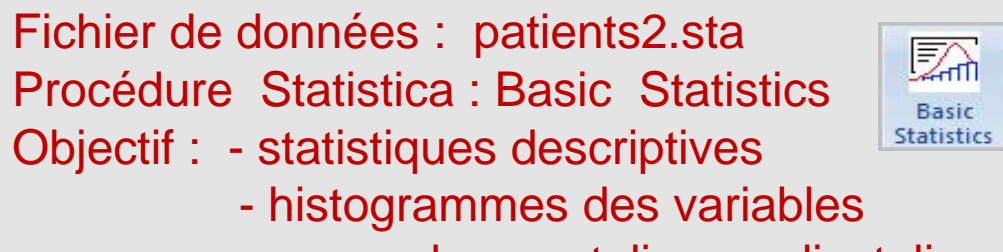

pouls systolique diastolique

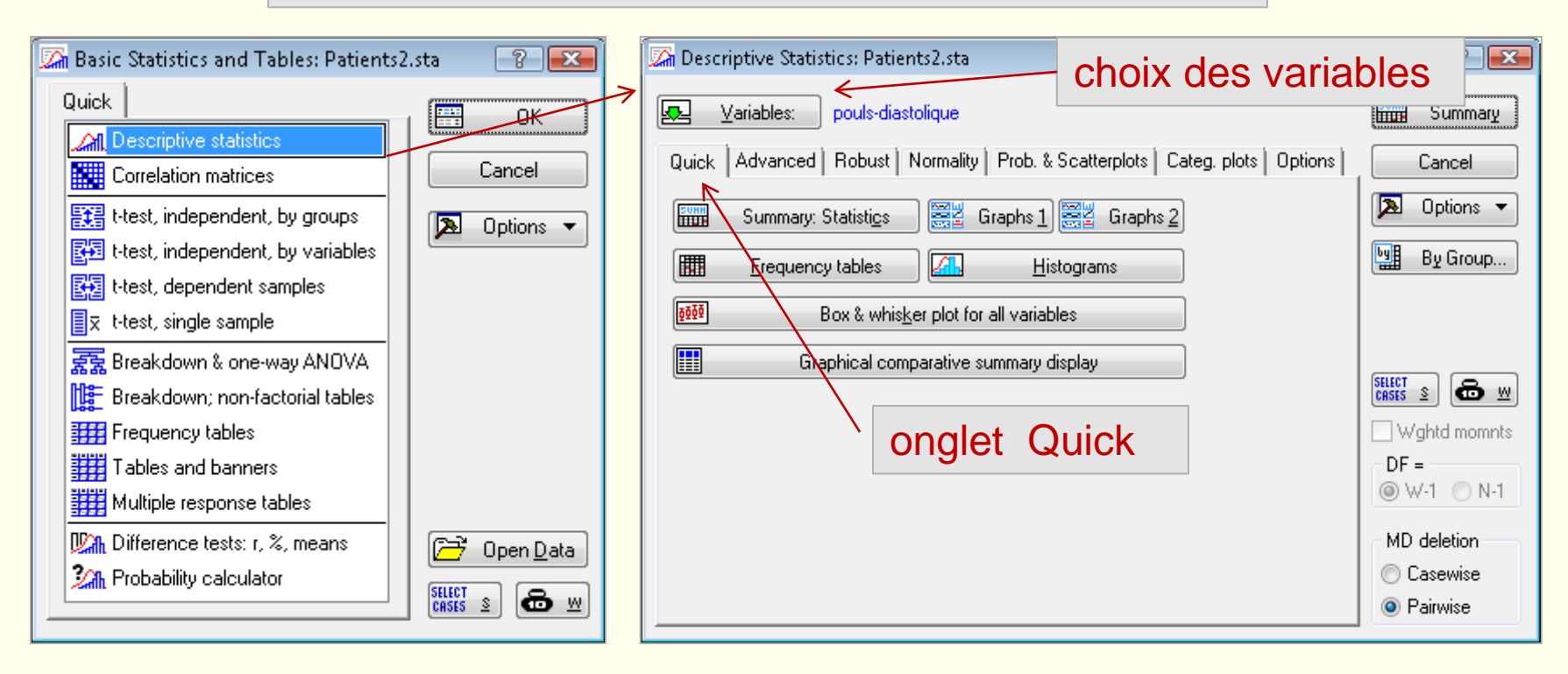

### *STATISTICA* : mise en œuvre d'une procédure exemple

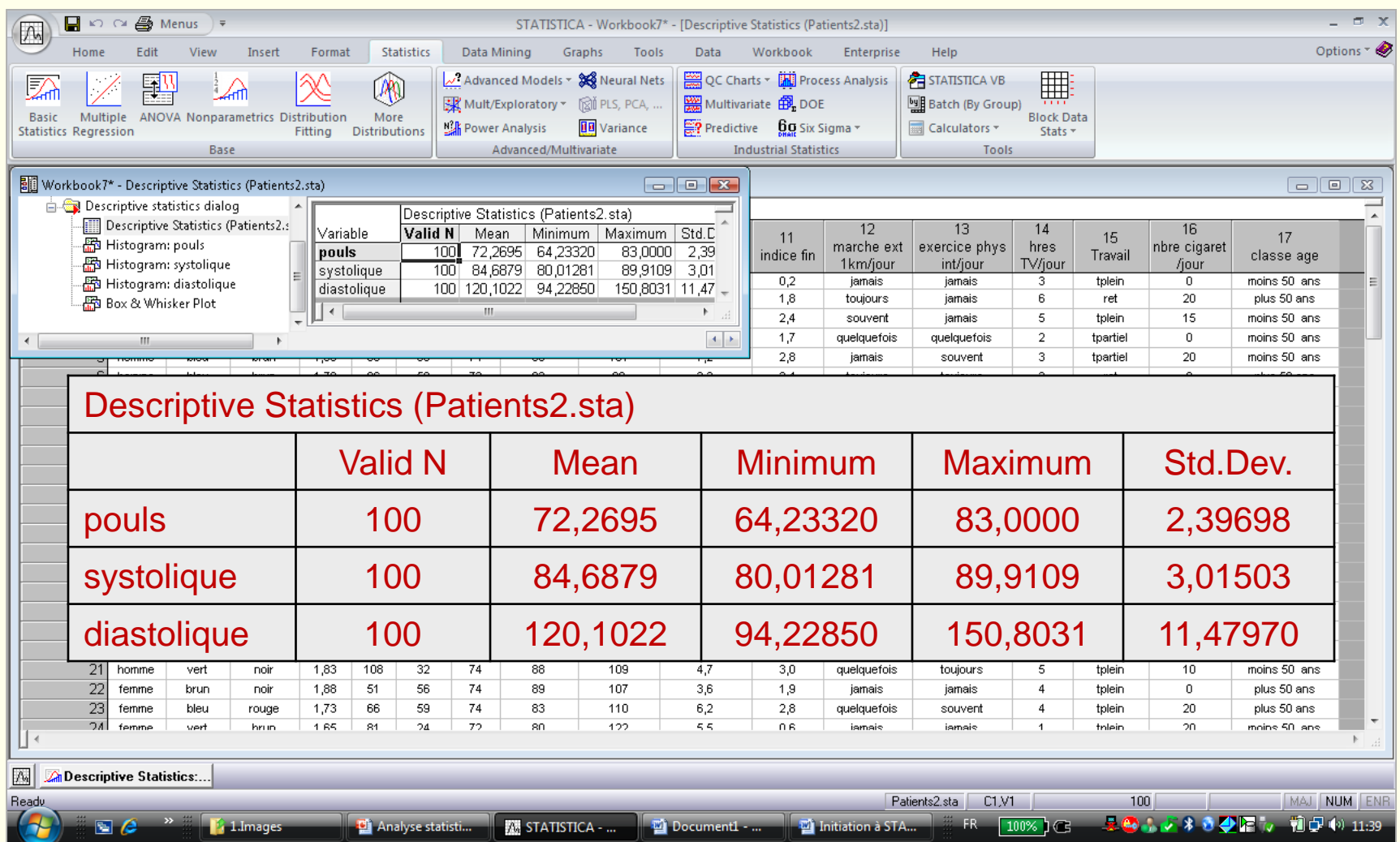

### *STATISTICA* : mise en œuvre d'une procédure exemple

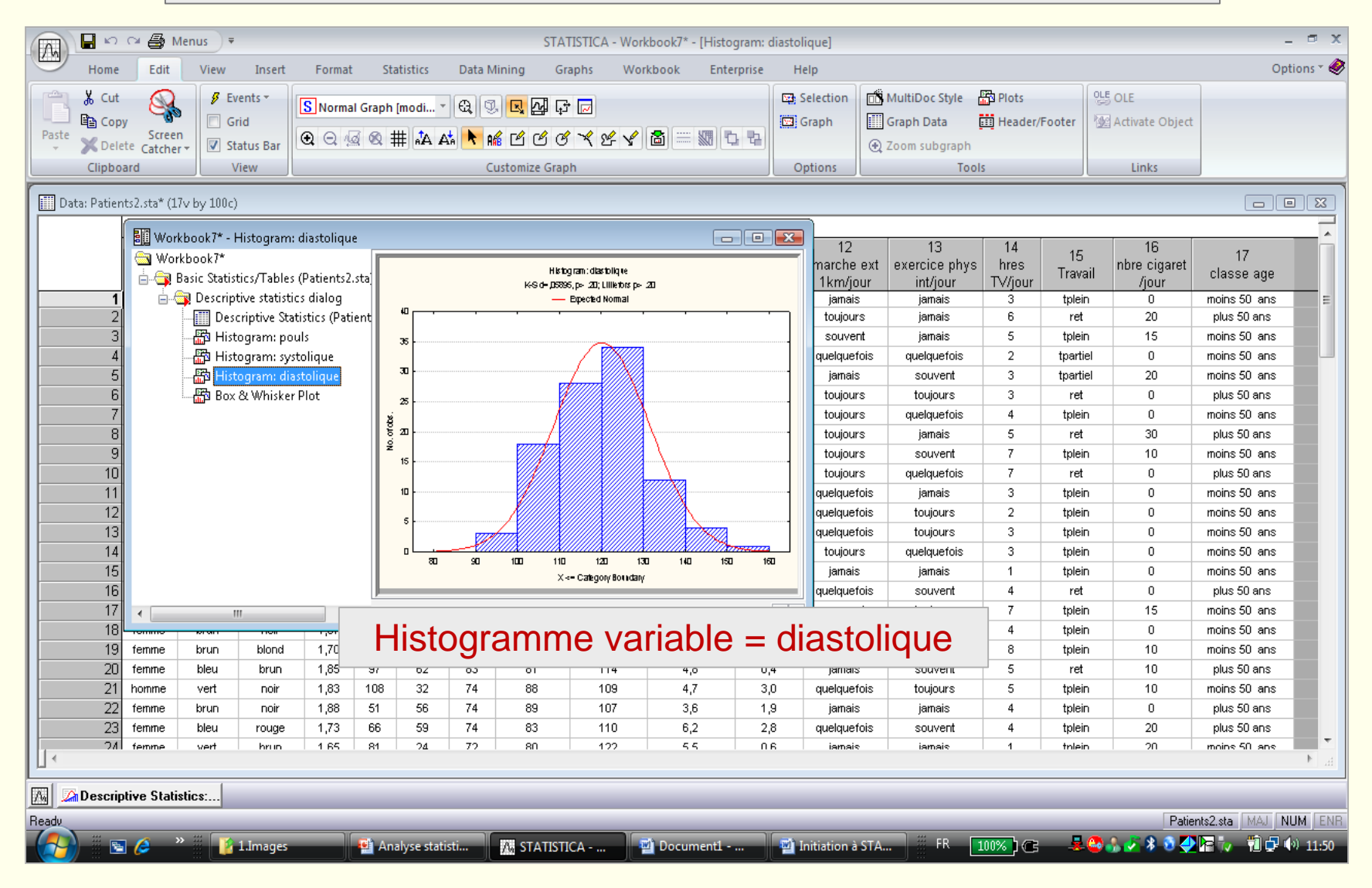

#### STATISTICA VISUAL BASIC

*Microsoft Visual Basic* **(MVB) est un langage de programmation très employé et il constitue un des standards de l'informatique. Son environnement est riche, flexible et comprend de nombreuses fonctionnalités pour le développement d'applications. Le langage** *STATISTICA VISUAL BASIC* **(SVB) vient ajouter un arsenal de plus de 13 000 nouvelles fonctions. SVB prend avantage de l'architecture modulaire par objet de** *STATISTICA* **et il permet à l'utilisateur d'accéder à tous les aspects et à tous les détails de fonctions des programmes. Dans le but d'automatiser les tâches répétitives** *STATISTICA* **offre trois catégories de** *macros* **(scripts) (programmes en SVB) pour créer l'enregistrement automatique alors que l'usager exécute un programme. Toutes les actions comme la sélection des variables, le choix des options … lors de l'exécution d'une tâche sont enregistrées dans les coulisses. La création de ce type de Macro peut se faire via le menu** *Options* **(voir plus bas) qui est disponible avec toutes les analyses***.*

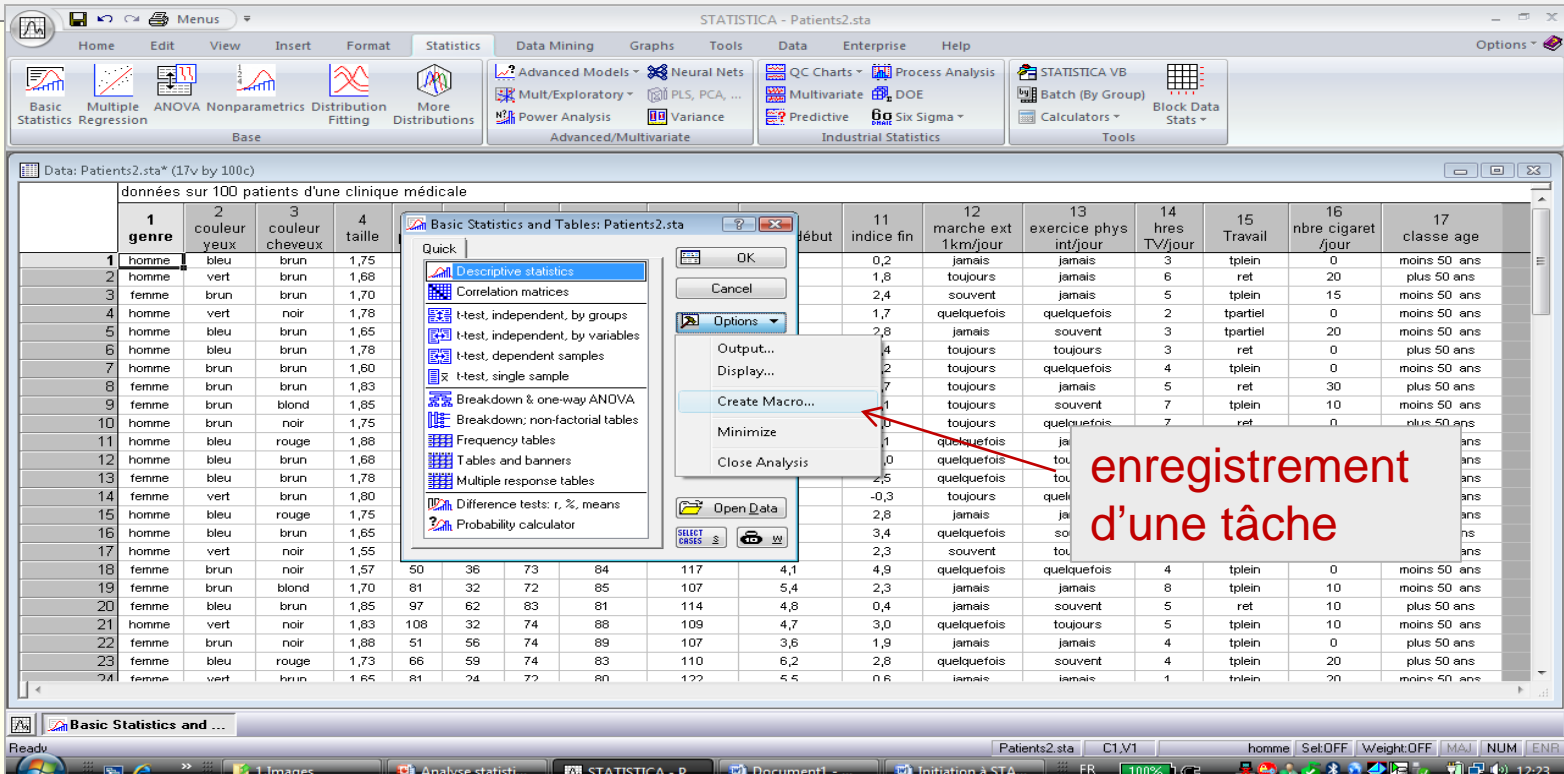